### Quest

# **Linux용 Quest® NetVault® Bare Metal Recovery 플러그인 라이브 클라 이언트 12.0, 개정판 2**

**릴리스 노트**

**2018년 6월**

**2018년 9월**

**2019년 1월**

이러한 릴리스 노트는 Linux용 Quest® NetVault® Bare Metal Recovery 플러그인 *라이브 클라이언트* 릴리스에 대한 정보를 제공합니다.

항목:

- **•** 이 [릴리스](#page-0-0) 정보
- **•** [향상점](#page-1-0)
- **•** [해결된](#page-1-1) 문제
- **•** [알려진](#page-2-0) 문제
- **•** [시스템](#page-3-0) 요구 사항
- **•** 제품 [라이센스](#page-4-0)
- **•** [업그레이드](#page-5-0) 및 설치 지침
- **•** 추가 [리소스](#page-5-1)
- **•** [세계화](#page-5-2)
- **•** 회사 [소개](#page-5-3)

# <span id="page-0-0"></span>**이 릴리스 정보**

Linux용 NetVault Bare Metal Recovery 플러그인 *라이브 클라이언트* 12.0은 향상된 특징 및 기능을 갖춘 주요 릴리 스입니다. 전체 제품 설명서는 <https://support.quest.com/technical-documents>에서 확인할 수 있습니다.

# <span id="page-1-0"></span>**향상점**

다음은 Linux용 NetVault Bare Metal Recovery 플러그인 라이브 클라이언트 12.0에 구현된 향상된 기능 목록입니다.

**표 1. 일반 기능 향상**

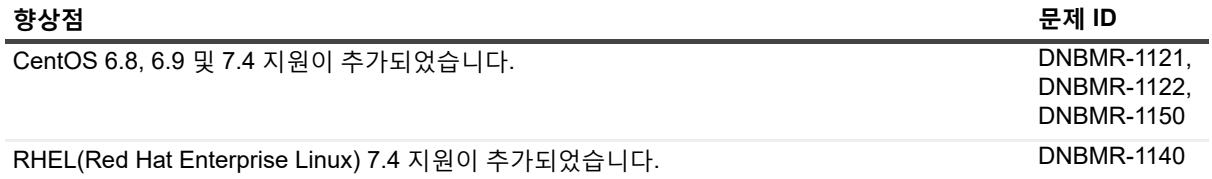

# <span id="page-1-1"></span>**해결된 문제**

다음은 이 릴리스에서 해결된 문제의 목록입니다.

**표 2. 해결된 문제**

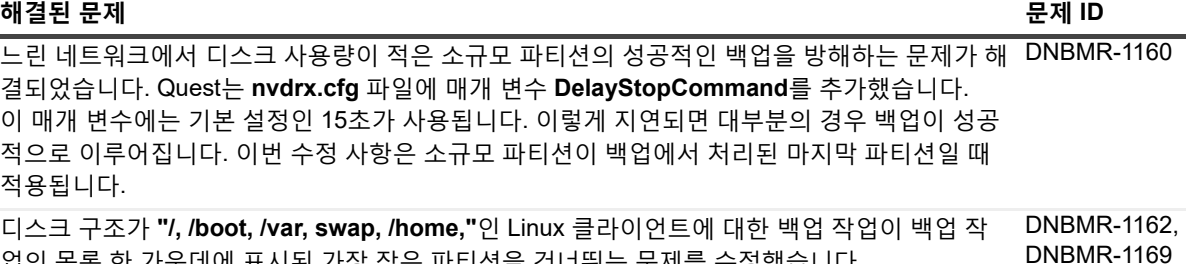

업의 목록 한 가운데에 표시된 가장 작은 파티션을 건너뛰는 문제를 수정했습니다. **DelayStopCommand** 매개변수가 **"nvdrx.cfg"** 파일에서 **15초**로 설정된 경우에 느린 네트워크 에서 이 문제가 발생했습니다.

# <span id="page-2-0"></span>**알려진 문제**

다음은 타사 제품으로 기인한 문제를 포함하여 릴리스할 때 존재했던 것으로 알려진 문제 목록입니다.

#### **표 3. 알려진 일반 문제**

### **알려진 문제 문제 ID**

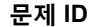

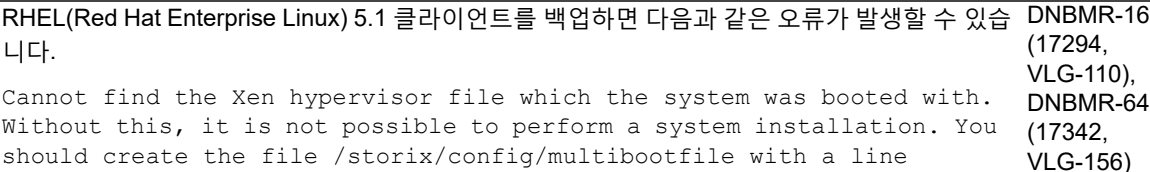

media. **해결 방법:**

#### 1 **"/boot/grub/grub.conf"**를 열고 시스템이 부팅된 섹션을 찾습니다.

다음과 비슷합니다. kernel /xen.gz-2.6.18-53.el5

2 다음 예와 같이 하이퍼바이저 파일에 대한 전체 경로를 지정하는 줄을 사용하여 **"/storix/config/multibootfile"** 이름의 파일을 생성합니다. /boot/xen.gz-2.6.18- 53.el5

specifying the full path to the hypervisor file and recreate the boot

성공적으로 복구된 후에는 탑재된 파티션 크기가 변경될 수 있으며 임시 파일 시스템이 분리될 수 있습니다. 시스템 시작 시 임시 파일 시스템(tmpfs)을 수동으로 탑재하거나 **"/etc/fstab"**을 편집합니다. DNBMR-24 (17302, VLG-118) Storix 부팅 미디어에서 부팅 시 SCSI 또는 네트워크 장치를 사용할 수 없는 경우, 장치 모듈이 부 DNBMR-39

팅 미디어에 포함되지 않았거나 마스터 모듈 파일에 나열되지 않은 것일 수 있습니다. (17317, VLG-131)

### **해결 방법:**

누락된 SCSI 및 네트워크 장치 모듈을 추가하려면 부팅 미디어를 만든 클라이언트에서 다음 단계 를 수행합니다.

1 원본 "bootlist" 파일을 사용자 지정 디렉토리에 복사하려면 다음 명령을 실행합니다. # cp /opt/storix/config/bootlist\_scsi /storix/config/bootlist\_scsi

**참고:** SCSI 드라이버 항목을 추가하는 경우, 네트워크 드라이버와 **"bootlist\_scsi"** 파일에 대한 항목 추가 시 **"bootlist\_network"** 파일을 사용합니다.

2 사용자 지정 디렉토리에서 **"bootlist"** 파일을 열고 **#\$ SCSI** 어댑터 및 네트워크 장치 모 듈 뒤에 있는 SCSI 장치 모듈을 **"#\$ 이더넷 네트워크 어댑터** 뒤에 추가합니다.

다음 형식을 사용하여 모듈을 추가합니다. **#MOD:S:module name:description**

**예:** #MOD:S:dc395x\_trm:DC-395U SCSI 어댑터 지원

Ubuntu 클라이언트에서 Storix 유지 관리 Shell은 복구 후 **maint>** 프롬프트를 반환하지 않습니 다. 이 문제는 Ubuntu에서 **/bin/sh**가 **/bin/dash**에 연결되어 있어서 발생합니다. 복원이 완료 되면 Storix는 새로 복원된 루트에 대해 **chroot**를 수행하고 **/bin/sh**를 호출합니다. 이 Shell은 프롬프트를 표시하지 않습니다. DNBMR-68 (17346, VLG-161)

#### **표 3. 알려진 일반 문제**

### **알려진 문제 문제 ID**

이 플러그인은 암호화된 파티션을 지원하지 않습니다. 암호화된 파티션을 활성화하면 백업이 실 DNBMR-패하고 다음 오류가 나타납니다. 83(17361, VLG-175)

경고 : Volume Group VolGroup00 은 무시해도 됩니다 . 실제 볼륨 mapper/luksbfb0ef38-6066-4d0e-9e15-8c5fbe53ee4f 를 포함하고 있으며 지원되는 장치 유형이 아니기 때문입니다 .

오류 : 시스템에서 / filesystem 은 존재하지만 백업에는 포함되어 있지 않습니다 . 포 함하기로 선택한 논리 볼륨에 있지 않기 때문입니다 . 시스템 백업에서 볼륨 그룹 VolGroup00 을 포함해야 합니다 .

Storix를 사용하는 경우, 동일한 클라이언트 또는 동일한 디스크 크기의 다른 클라이언트(논리 그룹 및 볼륨의 일부로 구성)로 복원하면 다음 메시지가 나타납니다.

치명적이지 않은 다음 오류는 계속 진행하기 전에 수정되어야 합니다 . 디스크 sdb: 이 디스크는 현재 정의되어 있는 파티션에 대해 충분히 크지 않습니다 . 이 디스크의 공간 요구 사항을 충족하기 위해 파티션을 제거하거나 크기를 줄여 최소 7MB 이상 공간을 확 보해야 합니다 .

**해결 방법:** 파티션 크기를 조정하려면 Storix의 **설치 설정 보기/변경** 기능을 사용합니다.

복구 프로세스가 여러 디스크에서 스트라이프된 논리 볼륨을 다시 생성하도록 허용하려면 수동 으로 스트라이프 크기를 변경하십시오.

- 1 Storix의 **기본 메뉴**에서 **설치 설정 보기/변경 > 논리 볼륨 관리 > 논리 볼륨 추가 또는 변경** 을 선택합니다.
- 2 해당 볼륨을 선택하고 **Enter** 키를 누릅니다.
- 3 **스트라이프 크기**를 **0** 에서 원래 구성된 크기로 변경합니다.
- 4 **기본 메뉴**로 돌아가려면 각 선택 화면에서 **F3** 키를 누릅니다.

**Storix SBAdmin**은 Dell EqualLogic 드라이버를 지원하지 않으므로, 플러그인은 Dell EqualLogic 장치로 전송된 백업 작업을 지원하지 않습니다.

DNBMR-1079, DNBMR-1097(31073, 32465)

### <span id="page-3-0"></span>**시스템 요구 사항**

Linux용 NetVault Bare Metal Recovery 플러그인 *라이브 클라이언트* 12.0을 설치하기 전에 시스템이 <https://support.quest.com/technical-documents>에 나와있는 *Quest NetVault Backup* 호환성 가이드에 설명된 요구 사항을 충족하는지 확인하십시오.

### **업그레이드 및 호환성**

지원되는 플랫폼 정보에 대한 자세한 내용은 *Quest NetVault Backup* 호환성 가이드를 참조하십시오.

# <span id="page-4-0"></span>**제품 라이센스**

NetVault Backup 서버 환경의 라이센스 키를 얻으려면 주 NetVault Backup 서버의 NetVault 시스템 ID를 확인하십 시오. 또한 Oracle, MySQL, PostgreSQL, SQL Server 및 Exchange와 같은 응용 프로그램 플러그인을 실행하는 클 라이언트의 컴퓨터 ID를 식별하십시오.

NetVault 구성 마법사를 사용하여 제품 라이센스 키를 설치할 수 있습니다. 또는 클라이언트 관리 페이지에서 라이 센스 키를 설치할 수 있습니다.

- **•** [시스템](#page-4-1) ID 얻기
- **•** 구성 [마법사를](#page-4-2) 사용하여 라이센스 키 설치
- **•** 클라이언트 관리 [페이지에서](#page-4-3) 라이센스 키 설치

### <span id="page-4-1"></span>**시스템 ID 얻기**

- 1 NetVault Backup WebUI를 시작합니다.
- 2 탐색 창에서 **클라이언트 관리**를 클릭합니다.
- 3 **NetVault Backup 클라이언트** 목록에서 해당 시스템을 선택하고 **관리**를 클릭합니다.
- 4 **클라이언트 보기** 페이지에서 **클라이언트 요약** 표에 표시되는 대로 정확하게 컴퓨터 ID를 기록합니다.

### <span id="page-4-2"></span>**구성 마법사를 사용하여 라이센스 키 설치**

- 1 탐색 창에서 **구성 안내**를 클릭합니다.
- 2 **NetVault 구성 마법사** 페이지에서 **라이센스 설치**를 클릭합니다.
- 3 **NetVault Backup 클라이언트** 목록에서 해당 시스템을 선택하고 **다음**을 클릭합니다.
- 4 **라이센스 키 문자열을 입력합니다.** 상자에 라이센스 키를 입력하거나 복사하여 붙여 넣은 다음 **적용**을 클릭 합니다.

키가 적용되면 메시지가 표시됩니다.

### <span id="page-4-3"></span>**클라이언트 관리 페이지에서 라이센스 키 설치**

- 1 탐색 창에서 **클라이언트 관리**를 클릭합니다.
- 2 **NetVault Backup 클라이언트** 목록에서 해당 시스템을 선택하고 **관리**를 클릭합니다.
- 3 **클라이언트 보기** 페이지에서 **라이센스 설치**를 클릭합니다.
- 4 **라이센스 설치** 대화 상자에 라이센스 키를 입력하거나 복사하여 붙여 넣은 다음 **적용**을 클릭합니다. 키가 적용되면 메시지가 표시됩니다.
- 5 대화 상자를 닫으려면 **닫기**를 클릭합니다.

Linux용 Quest NetVault Bare Metal Recovery 플러그인라이브 클라이언트 12.0, 개정판 2 릴리스 노트 **5**

# <span id="page-5-0"></span>**업그레이드 및 설치 지침**

- **•** 플러그인을 이전 버전에서 업그레이드하는 경우에는 플러그인 기존 버전을 제거합니다. 플러그인 제거에 대한 자세한 내용은 *Quest NetVault Bare Metal Recovery* 사용 설명서를 참조하십시오.
- **•** 플러그인 이전 버전에서 업그레이드하는 경우, 모든 클라이언트와 서버를 같은 버전으로 업그레이드합니다. (DNBMR-901)
- **•** 업그레이드 및 설치 지침은 *Quest NetVault Bare Metal Recovery* 사용 설명서를 참조하십시오.

### <span id="page-5-1"></span>**추가 리소스**

다음과 같이 추가 정보를 이용할 수 있습니다.

- **•** 온라인 제품 [설명서](https://support.quest.com/technical-documents/)
- **•** [NetVault](https://www.quest.com/community/products/netvault/) 커뮤니티

## <span id="page-5-2"></span>**세계화**

이 섹션에는 북미 외 지역의 고객이 필요에 따라 이 제품을 설치하고 운영하기 위한 정보가 해당 국가의 언어로 번 역되어 있습니다. 이 절이 제품 설명서에 있는 지원되는 플랫폼 및 구성에 대한 자료를 대신하지는 않습니다.

이 릴리스는 모든 1바이트 또는 복수 바이트 문자 집합을 지원합니다. 다국어 데이터와의 동시 작업을 지원합니다. 이 릴리스는 북미, 서유럽 및 남미, 중유럽 및 동유럽, 극동 아시아, 일본 지역에서의 작동을 지원하도록 설정됩니다. 릴리스는 중국어(간체), 프랑스어, 독일어, 일본어, 한국어로 번역됩니다.

# <span id="page-5-3"></span>**회사 소개**

Quest는 급변하는 엔터프라이즈 IT 업계에 소프트웨어 솔루션을 제공합니다. 데이터와 클라우드의 확장, 하이브리 드 데이터 센터, 보안 위협, 규제 요구 사항 등으로 인해 발생하는 문제들을 간소화해 드립니다. Fortune 500의 95%, Global 1000의 90%에 해당하는 업체를 포함하여 100여 개 국가에 소재한 130,000개 업체에 솔루션을 공급하고 있 습니다. 1987년부터 포트폴리오에 데이터베이스 관리, 데이터 보호, ID 및 접근 관리, Microsoft 플랫폼 관리, 통합 끝 점 관리 등을 위한 솔루션을 마련했습니다. Quest와 함께라면, IT 관리 시간을 줄이고 비즈니스 혁신에 더 많은 시간 을 투자하실 수 있습니다. 자세한 내용은 [www.quest.com](https://www.quest.com/company/contact-us.aspx)을 참조하십시오.

### **기술 지원 리소스**

유효한 유지 관리 계약을 보유한 Quest 고객과 평가판을 보유하고 있는 고객은 기술 지원을 이용할 수 있습니다. <https://support.quest.com>에서 Quest 지원 포털에 액세스하면 됩니다.

지원 포털에서는 1년 365일, 하루 24시간 동안 언제든지 문제를 신속하게 직접 해결하기 위해 사용할 수 있는 자가 진단 도구를 제공합니다. 지원 포털을 사용하면 다음을 수행할 수 있습니다.

- **•** 서비스 요청 번호를 제출하고 관리합니다.
- **•** 기술 문서를 봅니다.
- **•** 등록하고 제품 알림을 받습니다.
- **•** 소프트웨어 및 기술 설명서를 다운로드합니다.
- **•** 사용 방법 비디오를 시청합니다.
- **•** 커뮤니티 토론에 참여합니다.
- **•** 지원 엔지니어와 온라인으로 채팅합니다.
- **•** 제품과 고객에게 제공되는 지원 서비스를 확인합니다.

### **© 2019 Quest Software Inc.**

#### **ALL RIGHTS RESERVED.**

본 안내서에는 저작권으로 보호되는 독점 정보가 수록되어 있습니다. 본 안내서에서 설명하는 소프트웨어는 소프트웨어 라이센스 또는 비공개 계약에 의거하여 제공됩니다. 이 소프트웨어는 해당 계약의 규정을 준수하는 방법으로만 사용 또는 복사할 수 있습니 다. 본 안내서의 일부 또는 전문을 Quest Software Inc.의 서면 허가 없이 구매자의 개인적인 용도 이외의 다른 용도로 복제 또는 전 송하는 행위는 금지되며, 여기에는 복사 및 녹화를 포함한 모든 전자 또는 기계적인 수단을 사용한 모든 형태의 복제 또는 전송이 포함됩니다.

본 문서에 수록된 정보는 Quest Software 제품과 관련하여 제공됩니다. 본 문서에 의해, 또는 Quest Software 제품의 판매와 관련 해서는 지적 재산권에 대한 금반언 원칙 등에 따른 명시적이거나 암묵적인 라이센스가 부여되지 않습니다. 본 제품에 대한 라이센 스 계약에 규정된 약관에 명시된 경우를 제외하고, QUEST SOFTWARE는 자사 제품의 상업성, 특정 용도에 대한 적합성 또는 비 침해에 대한 암묵적인 보증 등을 포함해 해당 제품에 관한 모든 명시적이거나 암묵적이거나 법적인 보증에 대해 어떤 책임도 지지 않고 부인합니다. QUEST SOFTWARE는 본 문서를 사용하거나 사용할 수 없음으로 인해 발생하는 (이익 손실, 사업 중단 또는 정 보 손실을 제한 없이 포함하는) 모든 직접적, 간접적, 필연적, 징벌적, 특수 또는 부수적 피해에 대해 QUEST SOFTWARE가 해당 피해가 발생할 가능성에 대해 알고 있었을 경우를 포함한 어떤 경우에도 책임을 지지 않습니다. Quest Software는 본 문서의 정확 성 또는 완전성에 관해 어떤 진술 또는 보증도 하지 않으며, 언제든지 예고 없이 사양 및 제품 설명을 변경할 권리를 보유합니다. Quest Software는 본 문서에 수록된 정보의 업데이트에 대해 어떠한 약속도 하지 않습니다.

본 자료의 잠재적인 사용에 대해 궁금한 사항이 있으면 다음 연락처로 문의하십시오.

Quest Software Inc. 귀중: 법무 부서 4 Polaris Way Aliso Viejo, CA 92656

지역 및 해외 사무소에 대한 정보는 당사 웹 사이트[\(https://www.quest.com](https://www.quest.com))를 참조하십시오.

#### **특허권**

Quest Software는 당사의 고급 기술에 대해 자부심을 갖고 있습니다. 특허권과 출원 중인 특허권이 이 제품에 적용될 수 있습니다. 이 제품에 적용된 특허권에 대한 최신 정보는 당사의 웹사이트 <https://www.quest.com/legal>에서 확인할 수 있습니다.

#### **상표**

Quest, Quest 로고, NetVault는 Quest Software Inc.에 등록된 상표입니다. 모든 Quest 상표 목록은 <https://www.quest.com/legal/trademark-information.aspx>에서 확인할 수 있습니다. 기타 모든 상표와 등록된 상표는 해당 소유자의 자산입니다.

#### **범례**

- **경고: 경고 아이콘은 재산 손실, 신체적 상해 또는 사망을 초래할 수 있는 위험이 있음을 알려 줍니다.** Ē.
- **주의: 주의 아이콘은 지침을 준수하지 않으면 하드웨어 손상이나 데이터 손실의 위험이 있음을 알려 줍니다.** Ţ

**중요 참고**, **참고**, **팁**, **휴대폰** 또는 **비디오:** 정보 아이콘은 지원 정보를 알려 줍니다.f.